# **Terminale grafico operatore Manuale di installazione**

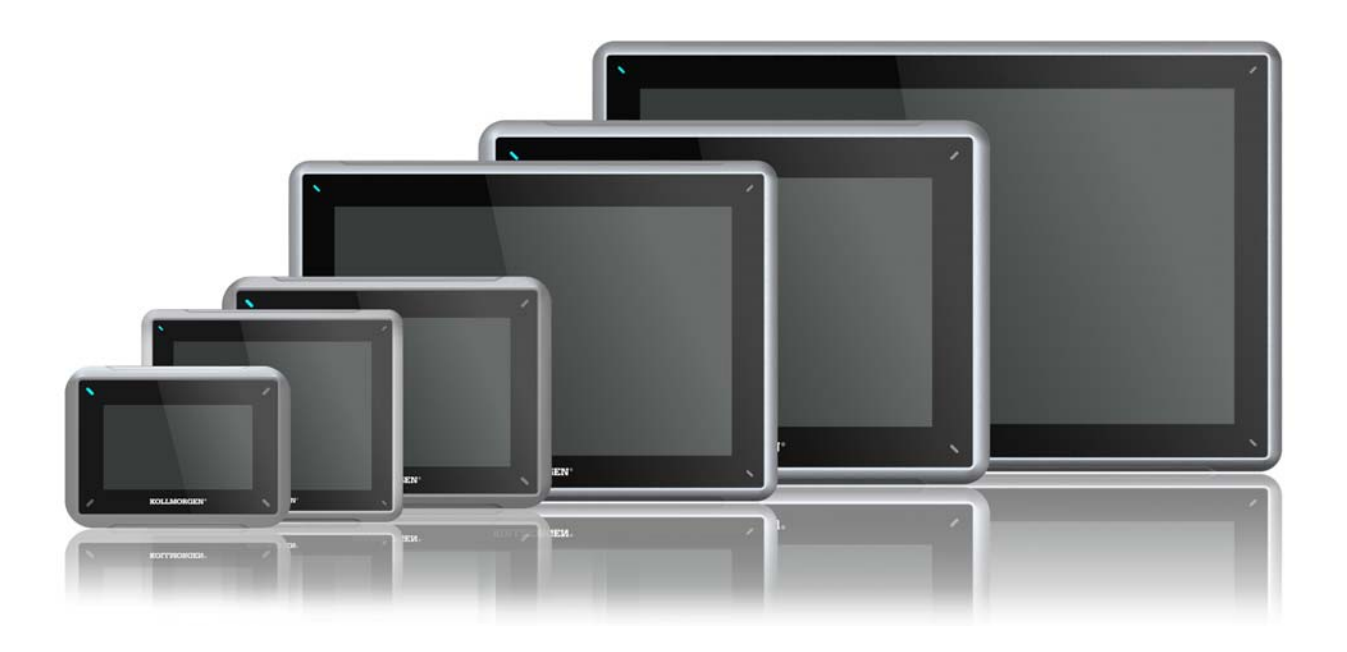

**Edizione A, Luglio 2013**

AKI-CDC-MOD-12T 12.1" Touchscreen HMI

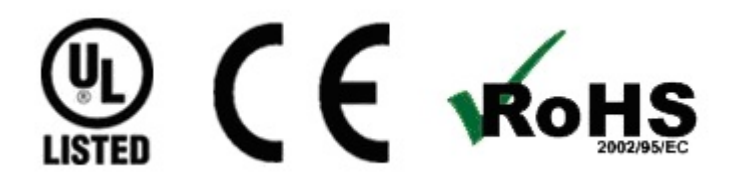

Conservare tutti i manuali come parte del prodotto per tutta la vita utile del prodotto stesso. Consegnare tutti i manuali ai successivi utenti o proprietari del prodotto.

**KOLLMORGEN** 

Because Motion Matters<sup>\*\*</sup>

# **Registrazione delle revisioni dei documenti**

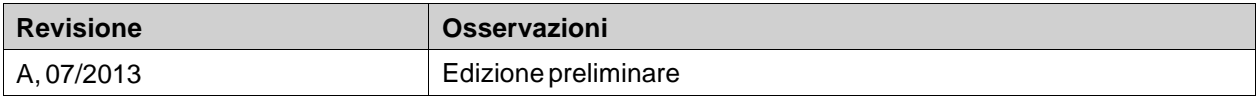

### **Revisione Hardware**

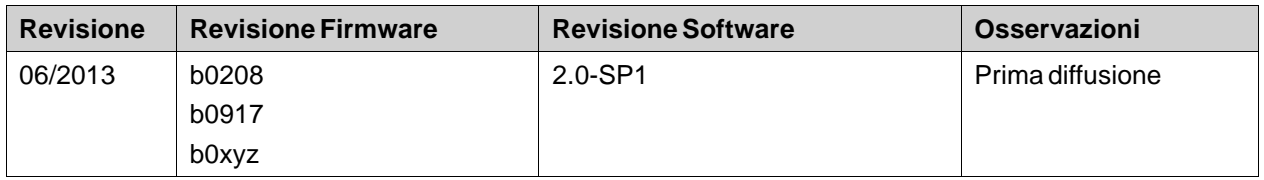

# **AVVISO IMPORTANTE**

#### **Il produttore si riserva la facoltà di apportare modifiche tecniche volte al miglioramento degli apparecchi!** Stampato negli Stati Uniti d'America. Questo documento è la proprietà intellettuale di Kollmorgen™. Tutti i diritti riservati. Nessuna parte del documento può essere riprodotta in qualsiasi forma (fotocopia, microfilm o altro processo) senza

l'approvazione scritta della dittà Kollmorgen™ o rielaborata, riprodotta o diffusa mediante l'uso di sistemi elettronici.

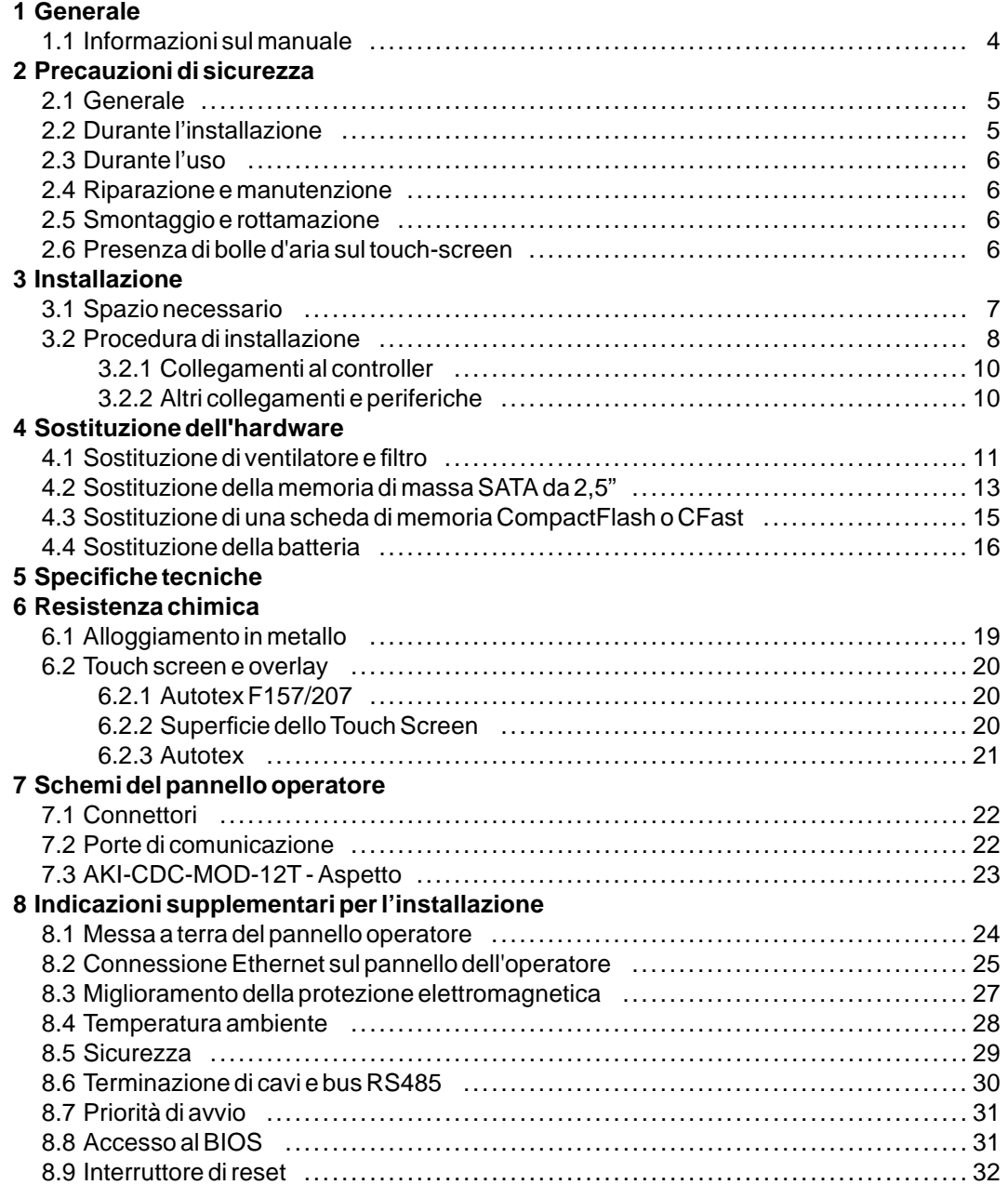

# <span id="page-3-0"></span>**1 GENERALE**

## **1.1 Informazioni sul manuale**

Tutti i Advanced Kollmorgen Interfaces sono stati sviluppati per rispondere alle esigenze della comunicazione uomo/macchina. Sono incluse funzioni integrate quali visualizzazione e controllo del testo, indicazione dinamica, canali temporali, allarmi e gestione ricette.

Advanced Kollmorgen Interfaces funziona principalmente in base all'oggetto, semplificando comprensione e fruizione. La configurazione viene eseguita tramite PC, con lo strumento di configurazione Kollmorgen Visualization Builder. Il progetto può, quindi, essere trasferito e archiviato nel pannello dell'operatore.

Advanced Kollmorgen Interfaces può essere collegato a diversi tipi di dispositivi di automazione, ad esempio PLC, servomeccanismi o comandi. Nel presente manuale, con il termine "controller" viene indicato il dispositivo collegato.

Nel presente manuale viene illustrata la procedura di installazione del pannello operatore. Per ulteriori informazioni, consultare il manuale di Kollmorgen Visualization Builder**Programmazione e installazione** .

# <span id="page-4-0"></span>**2 PRECAUZIONI DI SICUREZZA**

L'installatore, il proprietario e/o l'operatore del pannello devono leggere e comprendere il presente manuale di installazione.

# **2.1 Generale**

- Leggere attentamente le precauzioni di sicurezza.
- Verificare il contenuto dell'imballaggio per verificare la presenza di eventuali danni dovuti al trasporto. Se si rilevano danni, informare il fornitore appena possibile.
- Non utilizzare il pannello operatore in un ambiente ad elevato rischio di esplosione.
- Il fornitore non è responsabile per dispositivi modificati, alterati o ricostruiti.
- Devono essere utilizzati soltanto parti e accessori prodotti in base alle specifiche del fornitore.
- Leggere attentamente le istruzioni di installazione e utilizzo prima di installare, utilizzare o riparare il pannello operatore.
- Evitare in qualsiasi momento che liquidi, limature metalliche o detriti di cavi entrino nelle aperture del pannello operatore. Tale evenienza potrebbe provocare incendi o scariche elettriche.
- Il pannello operatore deve essere utilizzato unicamente da personale qualificato.
- La conservazione del pannello operatore in ambienti in cui la temperatura è superiore o inferiore a quella consigliata nel presente manuale potrebbe provocare il congelamento o l'isotopizzazione del liquido nel display LCD.
- Il liquido del display LCD contiene un potente agente irritante. In caso di contatto con la pelle, lavare immediatamente con molta acqua. In caso di contatto con gli occhi, risciacquare l'occhio aperto con molta acqua e rivolgersi a un medico.
- Le immagini contenute nel presente manuale sono a scopo illustrativo. Poiché esistono numerose variabili associate a ogni particolare installazione, il fornitore non si assume alcuna responsabilità legata al suo uso reale basato sulle figure riportate.
- Il fornitore non garantisce che il pannello operatore sia adatto alla particolare applicazione desiderata e non si assume alcuna responsabilità in merito alla progettazione, all'installazione e al funzionamento del prodotto.
- Si consiglia di accendere e spegnere il pannello dell'operatore almeno una volta prima di installare eventuali componenti/schede o prima di collegarlo a dispositivi esterni, ad esempio dispositivi seriali.

# **2.2 Durante l'installazione**

- Il pannello operatore è destinato a installazioni stazionarie su superfici piane nel rispetto delle seguenti condizioni:
	- assenza di elevato rischio di esplosione
	- assenza di campi magnetici forti
	- assenza di luce solare diretta
	- assenza di variazioni di temperatura notevoli e improvvise
- Installare il prodotto in base alle istruzioni di installazione fornite.
- Collegare il prodotto all'impianto di messa a terra in base alle istruzioni di installazione fornite.
- Il pannello operatore deve essere installato unicamente da personale qualificato.
- Separare i cavi ad alta tensione dai cavi di segnale e alimentazione.
- Assicurarsi che la tensione e la polarità dell'alimentazione siano corrette prima di collegare il prodotto alla presa di alimentazione.
- Le periferiche devono essere adatte all'applicazione e all'ambiente d'uso.

# <span id="page-5-0"></span>**2.3 Durante l'uso**

- Tenere pulito il panello operatore.
- L'arresto di emergenza e altre funzioni di sicurezza potrebbero non essere controllate mediante il pannello operatore.
- Non utilizzare troppa forza o oggetti taglienti per toccare itasti, il touch screen e così via.

## **2.4 Riparazione emanutenzione**

- Le riparazioni devono essere effettuate unicamente da personale qualificato.
- Viene applicata la garanzia concordata.
- Prima di svolgere operazioni di pulizia o manutenzione, scollegare il dispositivo dall'alimentazione elettrica.
- Pulire il display e la copertura frontale circostante con un panno morbido e detergente neutro.
- Una scorretta sostituzione delle batterie può provocare esplosioni. Utilizzare soltanto le batterie consigliate dal fornitore. Durante il periodo di garanzia, la batteria deve essere sostituita presso un centro di assistenza Kollmorgen autorizzato.
- L'unità può essere ripristinata utilizzando l'interruttore di reset dietro il ventilatore.

## **2.5 Smontaggio e rottamazione**

- Il pannello operatore e le sue parti possono essere riciclati in base alle leggi locali.
- I seguenti componenti contengono sostanze che potrebbero danneggiare la salute e l'ambiente: batteria al litio, condensatore elettrolitico e display.

## **2.6 Presenza di bolle d'aria sul touch-screen**

• La struttura a strati del touch-screen contiene aria che, in rari casi, può dare luogo alla comparsa di bolle. È un effetto esclusivamente ottico e non pregiudica la funzionalità del pannello. L'apparizione delle bolle può avere luogo in determinate condizioni ambientali di umidità, temperatura e pressione atmosferica.

# <span id="page-6-0"></span>**3 INSTALLAZIONE**

# **3.1 Spazio necessario**

- Spessore max placca di installazione: 8 mm
- Spazio necessario in millimetri durante l'installazione del pannello operatore:

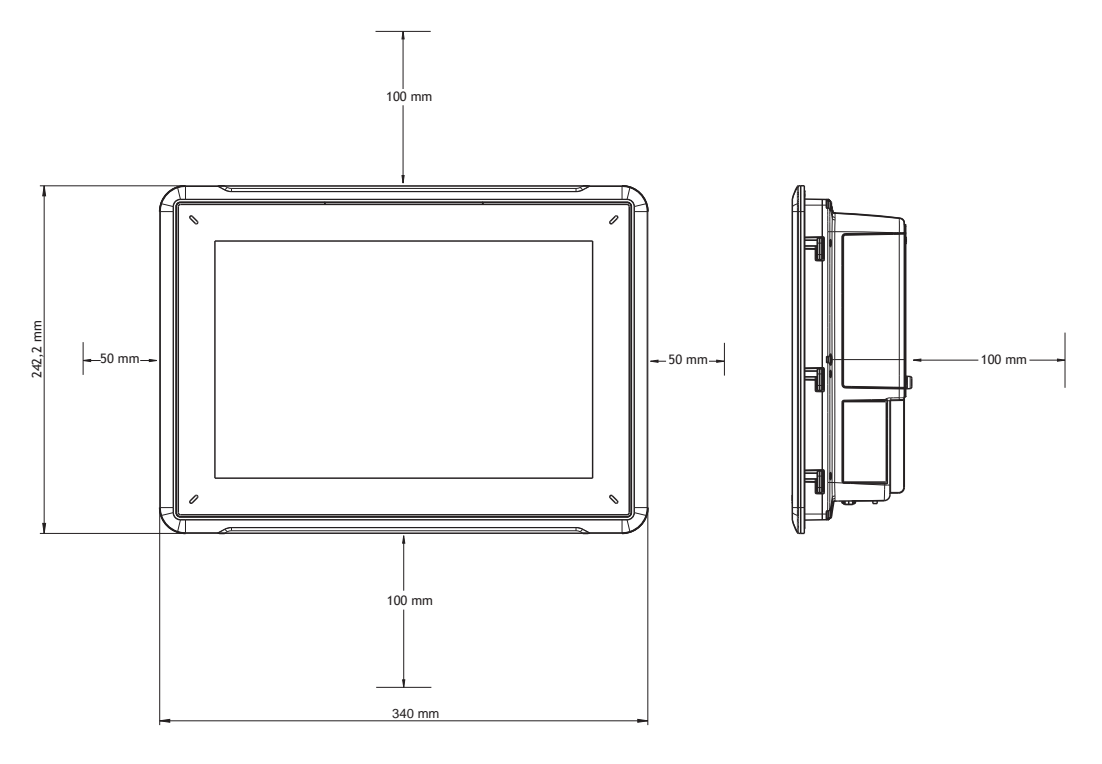

# **Nota:**

Le dimensioni sul disegno non rispettano le proporzioni.

## **Attenzione:**

**Le aperture presenti nel contenitore consentono la circolazione dell'aria. Non coprirle.**

# <span id="page-7-0"></span>**3.2 Procedura di installazione**

Occorre quanto segue:

- Cacciavite Torx TX7
- 1. Aprire l'imballaggio e controllarne il contenuto. Se si rilevano danni, informare il fornitore.

#### **Nota:**

**Posizionare il pannello operatore su una superficie stabile durante l'installazione. Posizionare il pannello operatore su una superficie stabile durante l'installazione.**

- 2. Per praticare un'apertura corretta nell'armadietto, utilizzare le dimensioni nette incluse nello schema*[Schemi del pannello operatore](#page-21-0)* e nella tabella*Specifi[che tecniche](#page-16-0)*.
- 3. Fissare in posizione il pannello operatore avvitando la vite Torx M4, in modo che la staffa integrata aderisca al pannello:

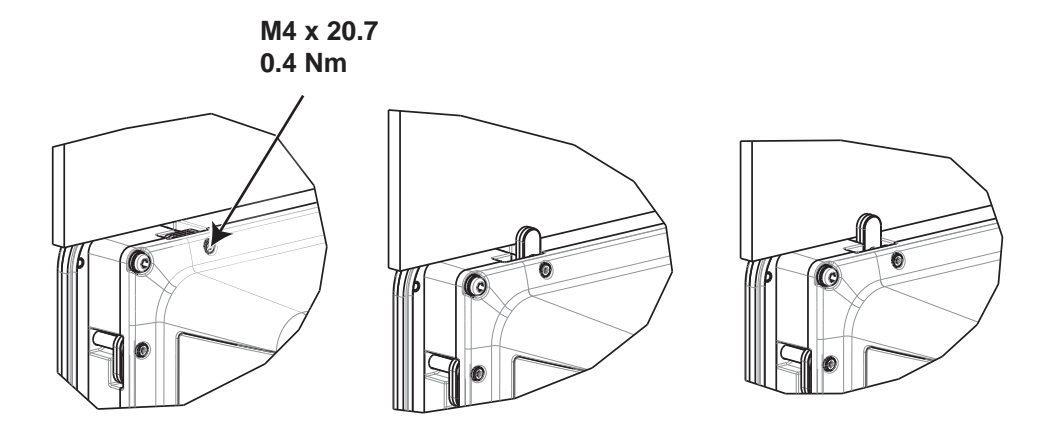

4. Collegare i cavi nell'ordine specificato, in base allo schema e ai passaggi riportati di seguito.

#### **Attenzione:**

- Assicurarsi che il pannello operatore e il sistema del controller abbiano la stessa messa a terra elettrica (livello di tensione di riferimento), altrimenti potrebbero verificarsi errori nella comunicazione
- Il pannello operatore deve essere portato alla temperatura ambiente prima dell'avvio. Se si forma della condensa, assicurarsi che il pannello operatore sia asciutto prima di collegarlo alla presa di alimentazione.
- Assicurarsi che la tensione e la polarità dell'alimentazione siano corrette.
- Utilizzare unicamente cavi di comunicazione schermati.
- Separare i cavi ad alta tensione dai cavi di segnale e alimentazione.

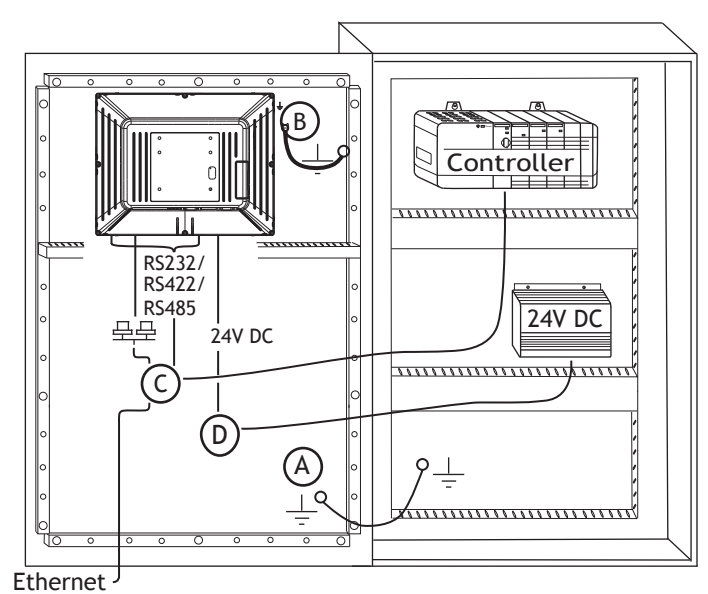

- Collegare il cavo A.
- Collegare il cavo B, utilizzando una vite M5 e un filo di terra (il più corto possibile) con una sezione trasversale di almeno 2,5 mm2.
- Collegare il cavo C.
- Collegare il cavo D. Per il cavo si consiglia una sezione trasversale di 2,5 mm2.
- 5. Rimuovere con cura la pellicola laminata sopra il display del pannello dell'operatore, onde evitare l'accumulo di elettricità statica che potrebbe danneggiare il pannello.

# <span id="page-9-0"></span>**3.2.1 Collegamenti al controller**

Per informazioni sui cavi da utilizzare per il collegamento del pannello operatore al controller, fare riferimento al file della guida del driver in questione.

# **3.2.2 Altri collegamenti e periferiche**

I cavi, le periferiche e gli accessori devono essere adatti all'applicazione e all'ambiente d'uso. Per ulteriori informazioni o raccomandazioni, consultare il fornitore.

# <span id="page-10-0"></span>**4 SOSTITUZIONE DELL'HARDWARE**

Questa sezione contiene istruzioni su come sostituire l'hardware del pannello dell'operatore. Sono consentiti solo i componenti inclusi nell'ultima distinta base e nell'elenco delle parti di ricambio.

## **4.1 Sostituzione di ventilatore e filtro**

Occorre quanto segue:

- Ventilatore nuovo
- Cacciavite Torx TX10 e TX20

#### **Nota:**

Assicurarsi di utilizza una protezione ESD adeguata.

Per sostituire il ventilatore e il relativo filtro, attenersi ai passi seguenti:

- 1. Spegnere il pannello dell'operatore.
- 2. Rimuovere il coperchio del ventilatore svitando le due viti Torx M3x6.
- 3. Rimuovere il filtro del ventilatore.

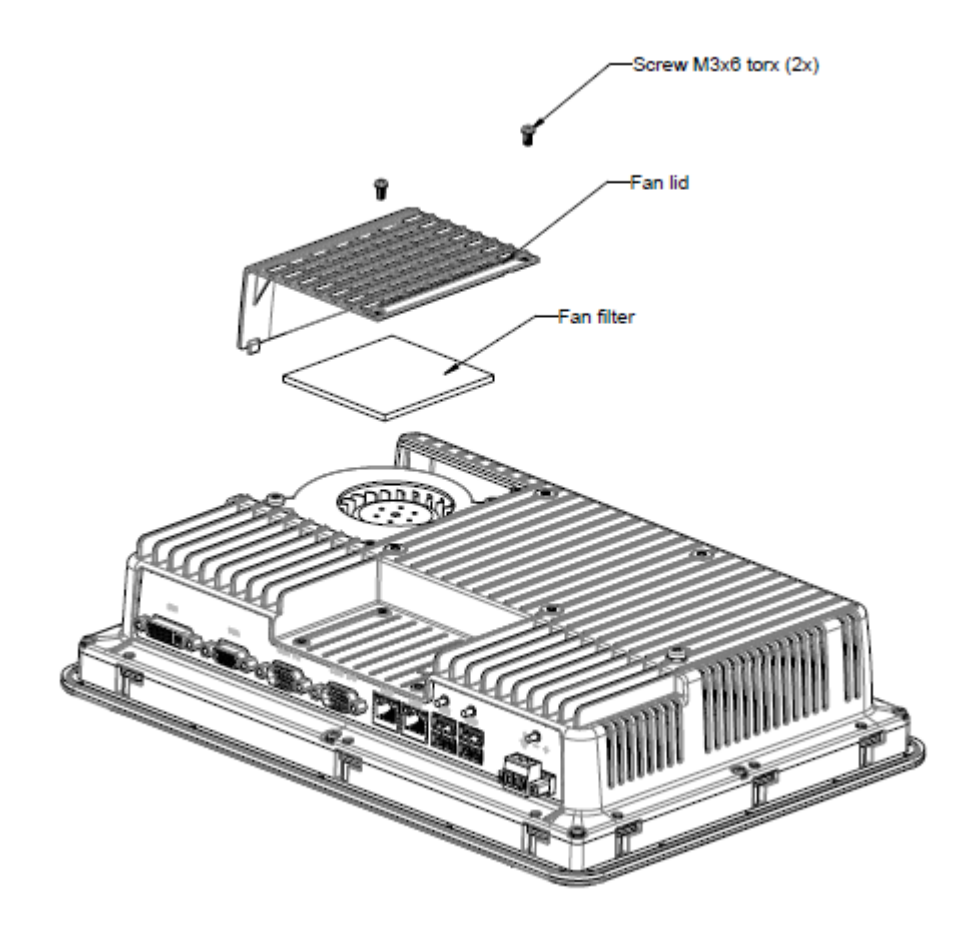

4. Rimuovere il ventilatore svitando le due viti Torx M4x35.

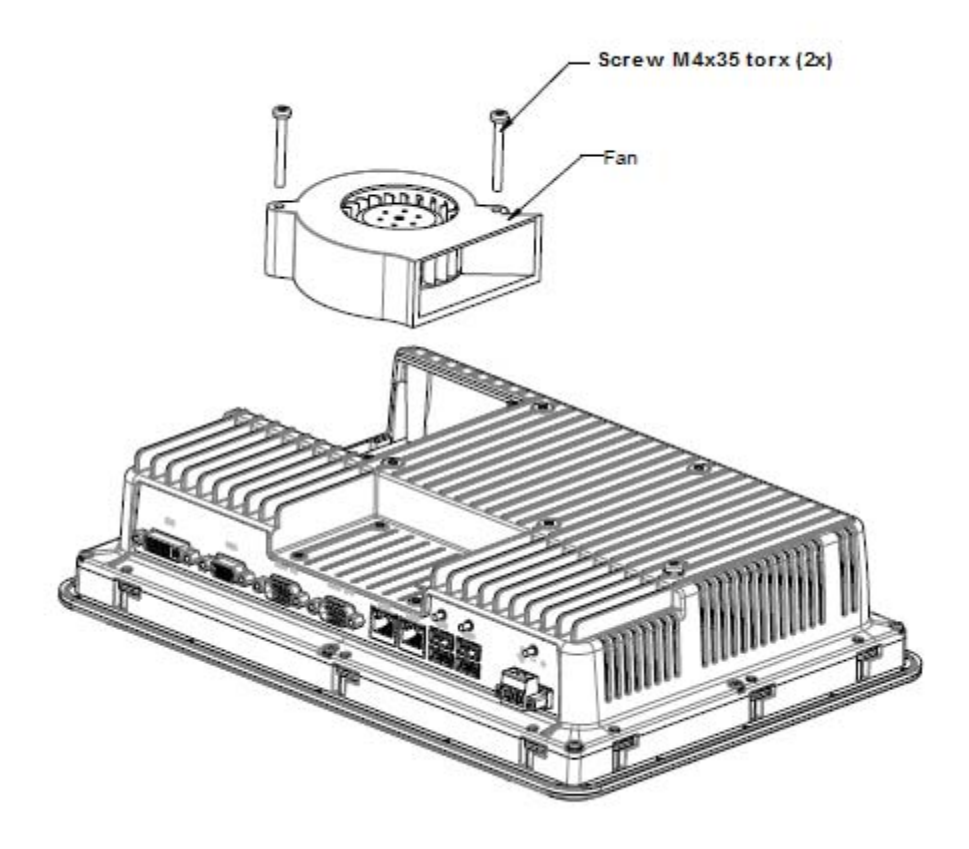

5. Rimontare con il nuovo ventilatore e filtro, in ordine inverso a quello di smontaggio. Serrare le viti del ventilatore ad una coppia massima di 0,4 Nm.

## <span id="page-12-0"></span>**4.2 Sostituzione della memoria di massa SATA da 2,5"**

Occorre quanto segue:

- Nuova memoria di massa SATA da 2,5"
- Cacciavite Torx TX10

#### **Nota:**

Assicurarsi di utilizza una protezione ESD adeguata.

Per sostituire la memoria di massa SATA da 2.5", attenersi ai passi seguenti:

- 1. Spegnere il pannello dell'operatore.
- 2. Rimuovere il gruppo del telaio anteriore svitando le otto viti Torx M3x8 sul gruppo del coperchio posteriore.

#### **Attenzione:**

**Durante lo smontaggio, è importante osservare il cavo tra la parte anteriore e posteriore. Se si stacca un cavo, assicurarsi che – durante il rimontaggio – il cavo giusto sia nella giusta posizione.**

#### **Nota:**

**La sostituzione dei componenti elettronici è riservata ai professionisti esperti. Errori di gestione dei componenti elettronici o l'inserimento scorretto dei cavi possono causare la distruzione del dispositivo.**

- 3. Rimuovere le quattro viti Torx M3x4 sulle due staffe del disco rigido. Rimuovere le due staffe del disco rigido.
- 4. Rimuovere le due viti Torx M3x6 che fissano le staffe alla scheda della CPU.

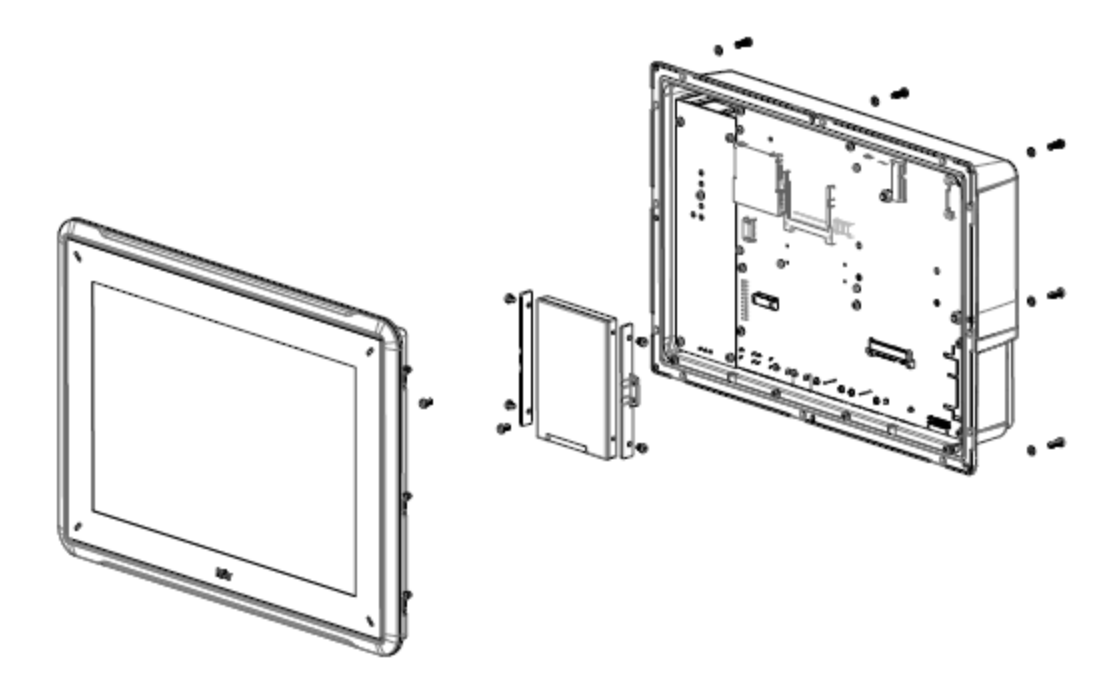

5. Rimuovere l'unità disco rigido dalla connessione del disco, sulla scheda della CPU.

6. Rimontare con il nuovo disco rigido, in ordine inverso a quello di smontaggio.

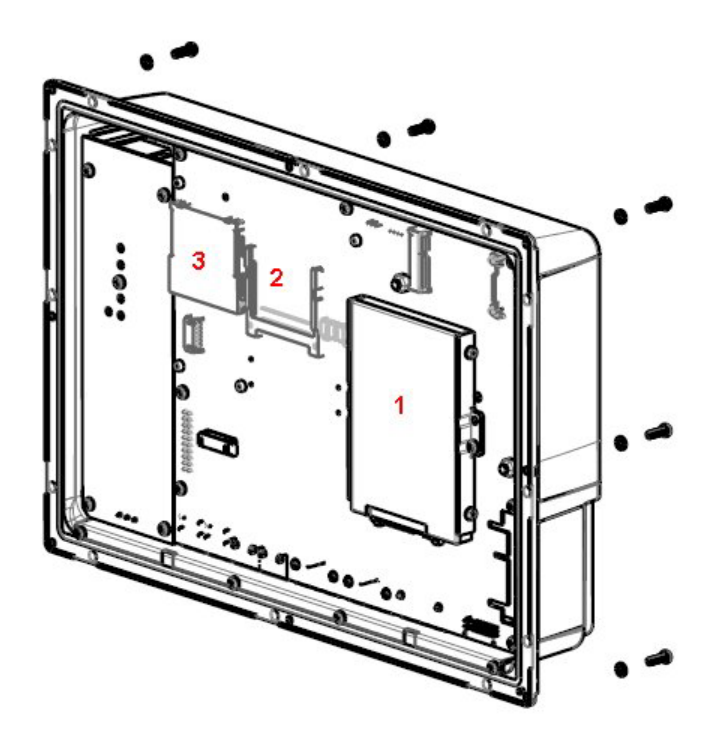

**Figura 4-1:** 1. Memoria di massa SATA da 2.5" **Figura 4-2:** 2. Slot CompactFlash **Figura 4-3:** 3. Slot CFast

# <span id="page-14-0"></span>**4.3 Sostituzione di una scheda di memoria CompactFlash o CFast**

Occorre quanto segue:

- Nuova scheda di memoria CompactFlash o CFast
- Cacciavite Torx TX10

#### **Nota:**

Assicurarsi di utilizza una protezione ESD adeguata.

Per sostituire una scheda di memoria, attenersi ai passi seguenti:

- 1. Spegnere il pannello dell'operatore.
- 2. Per rimuovere il gruppo del telaio anteriore, seguire le istruzioni riportate al capitolo *[Sostituzione della memoria di massa SATA da 2,5"](#page-12-0)*.
- 3. Installare la nuova scheda di memoria nello slot preposto, illustrato nella figura seguente.

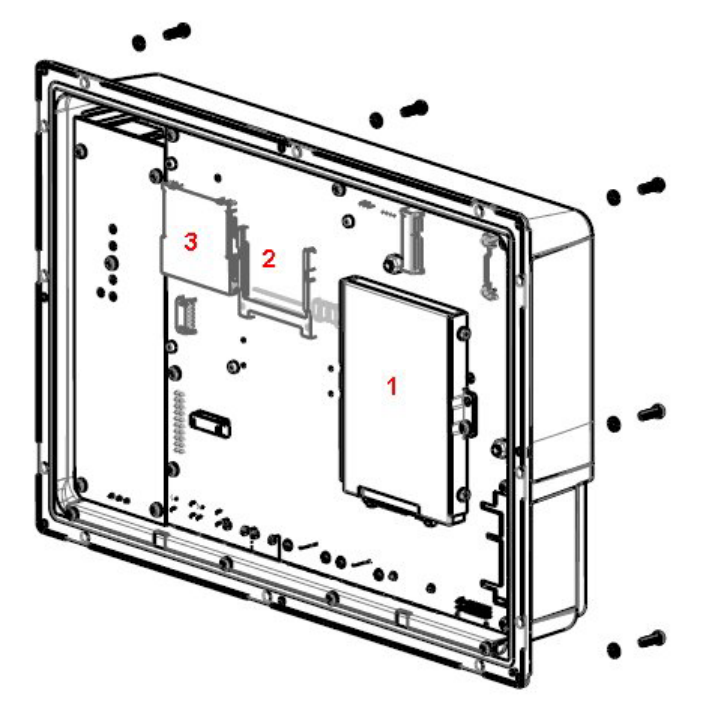

**Figura 4-4:** 1. Memoria di massa SATA da 2.5" **Figura 4-5:** 2. Slot CompactFlash **Figura 4-6:** 3. Slot CFast

4. Rimontare in ordine inverso.

# <span id="page-15-0"></span>**4.4 Sostituzione della batteria**

Occorre quanto segue:

- Una nuova batteria BR 2032 (o CR 2032).
- Cacciavite Torx

#### **Nota:**

Assicurarsi di utilizza una protezione ESD adeguata.

Per sostituire la batteria, attenersi ai passi seguenti:

- 1. Spegnere il pannello dell'operatore.
- 2. Per rimuovere il ventilatore ed esporre la batteria, seguire le istruzioni riportate al capitolo *[Sostituzione di ventilatore e](#page-10-0) filtro*.
- 3. Sostituire la batteria.
- 4. Rimontare in ordine inverso.

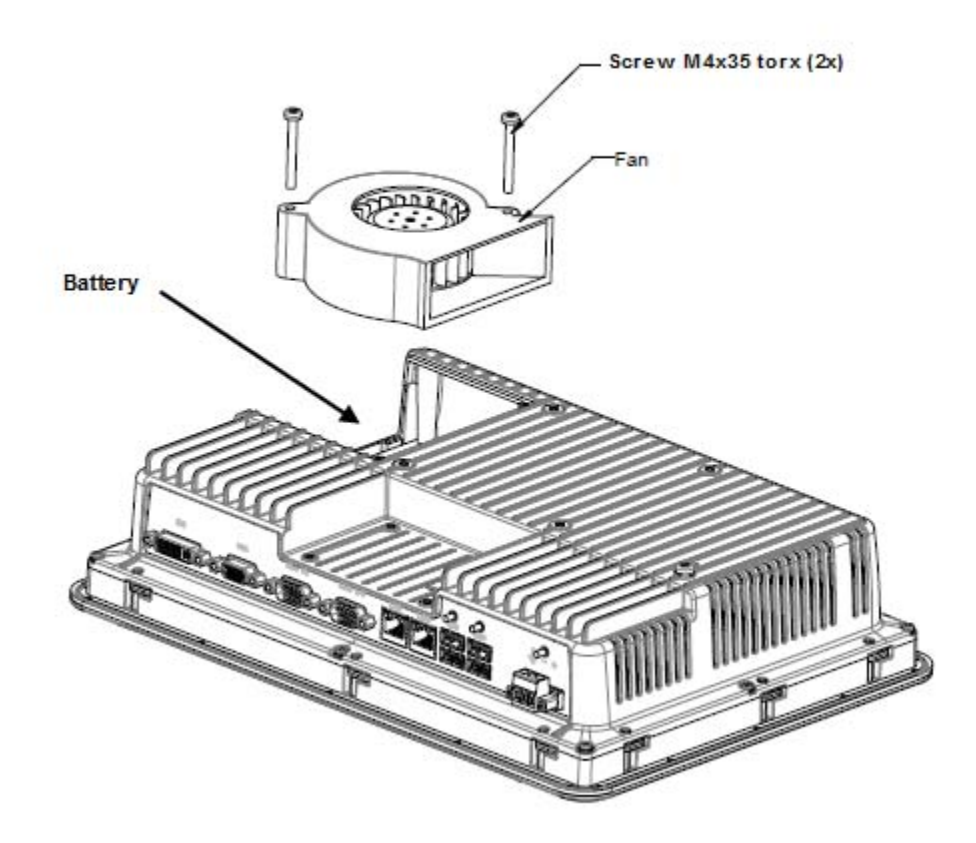

# <span id="page-16-0"></span>**5 SPECIFICHE TECNICHE**

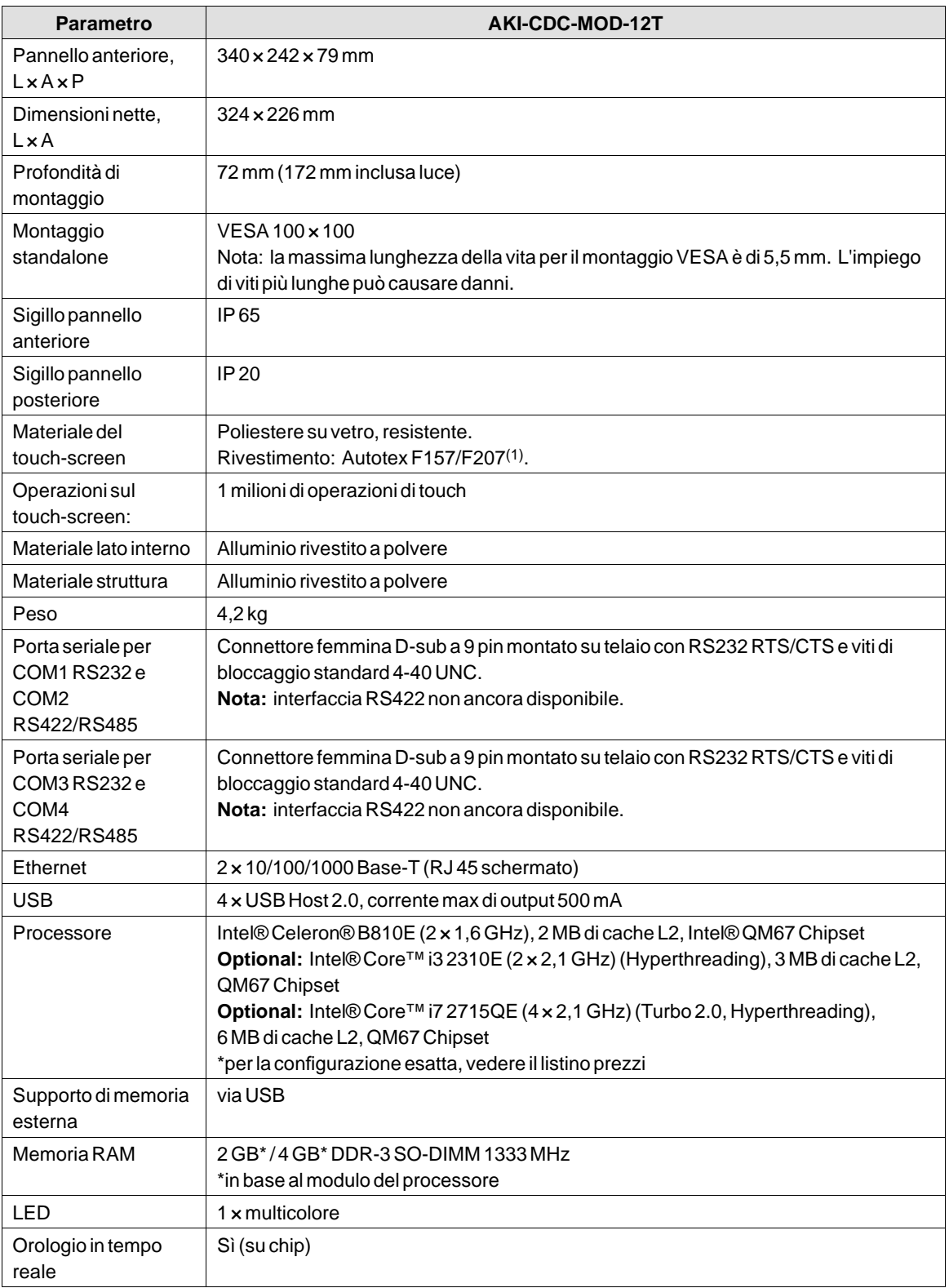

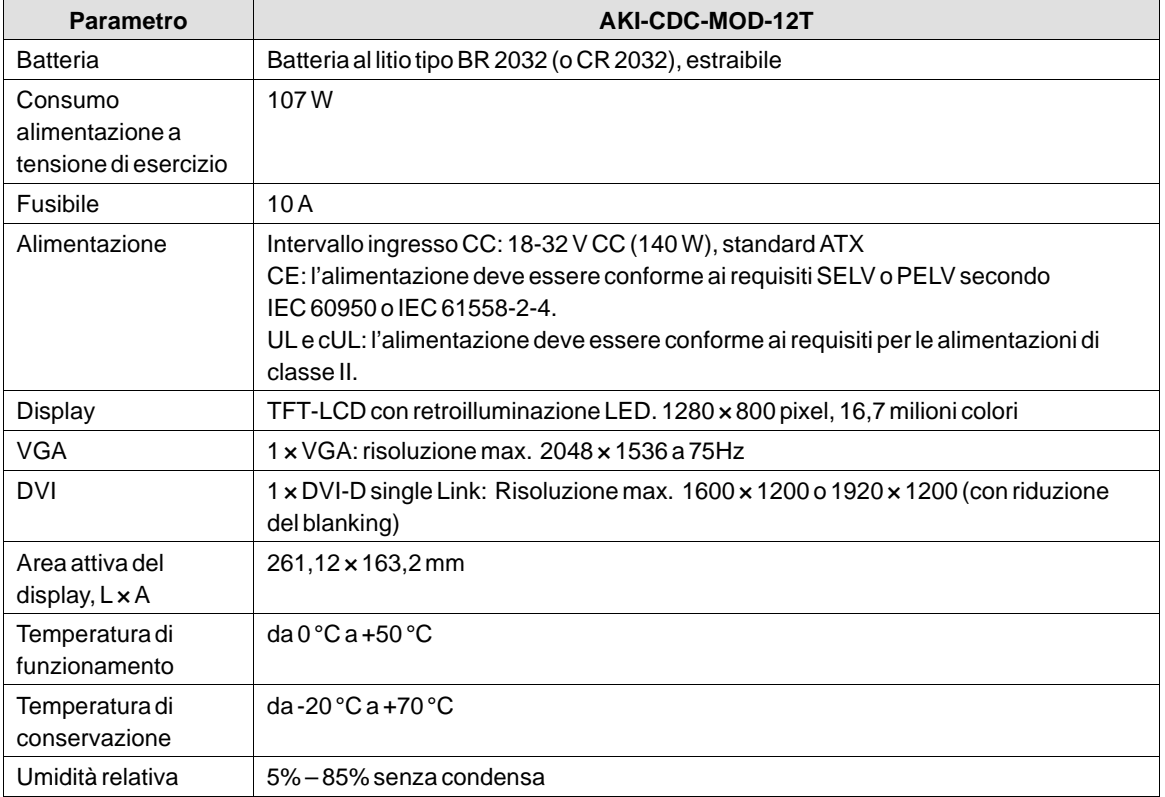

# <span id="page-18-0"></span>**6 RESISTENZA CHIMICA**

## **6.1 Alloggiamento in metallo**

Il materiale della struttura e dell'alloggiamento è in alluminio verniciato a polvere. La vernice a polvere resiste all'esposizione alle seguenti sostanze chimiche senza alcun cambiamento visibile:

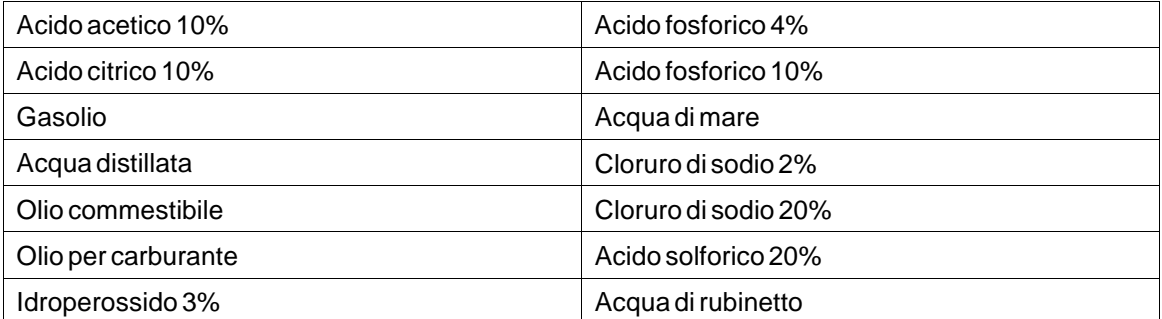

La vernice a polvere evidenzia una resistenza limitata alle seguenti sostanze chimiche a temperatura ambiente:

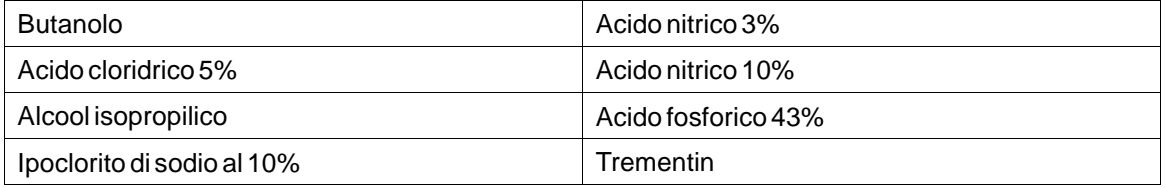

#### **Nota:**

**Se è necessaria l'esposizione a una qualsiasi delle sostanze chimiche sopra indicate, si raccomanda di testare prima la sostanza chimica su un punto nascosto dell'alloggiamento in metallo.**

La vernice a polvere evidenzia una resistenza scarsa o nessuna resistenza alle seguenti sostanze chimiche a temperatura ambiente:

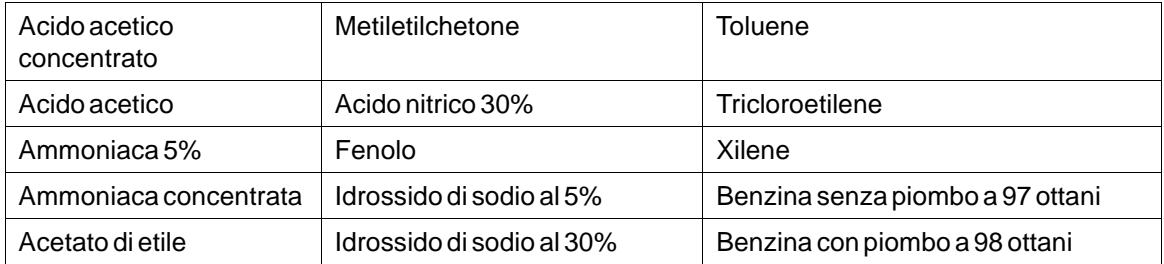

# <span id="page-19-0"></span>**6.2 Touch screen e overlay**

# **6.2.1 Autotex F157/207**

Autotex F157 o F207 riveste i bordi dell'overlay del touch screen.

## **Resistenza ai solventi**

Autotex F157/F207 resiste per oltre 24 ore all'esposizione alle seguenti sostanze chimiche secondo DIN 42 115 Parte 2, senza alterazioni visibili:

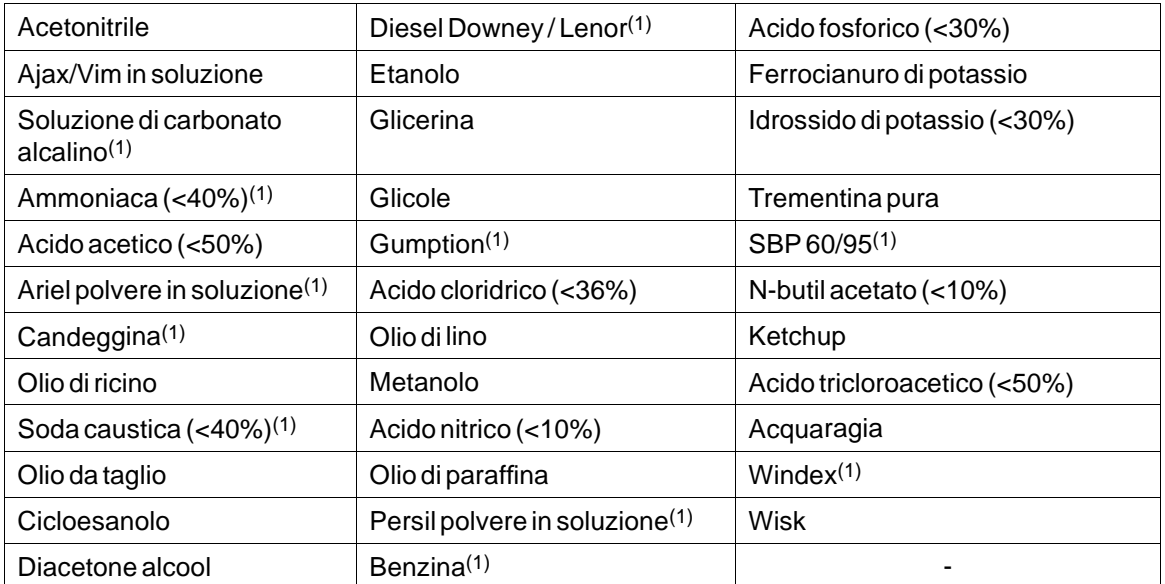

(1)È stata notata una lucentezza estremamente pallida della struttura.

Autotex resiste all'esposizione ad acido acetico glaciale fino a 1 ora senza alterazioni visibili. Autotex non resiste al vapore ad alta pressione oltre 100 °C né alle seguenti sostanze chimiche:

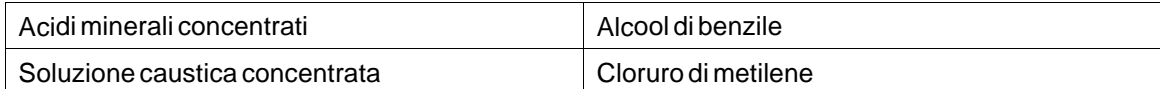

# **6.2.2 Superficie dello Touch Screen**

La superficie dello touch screen sul pannello dell'operatore resiste all'esposizione ai seguenti solventi senza alterazioni visibili:

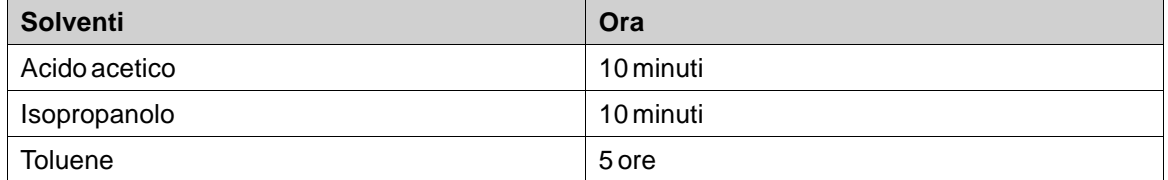

# <span id="page-20-0"></span>**6.2.3 Autotex**

Si consiglia l'impiego della pellicola per schermo touch-screen, ordinabile da Kollmorgen.

## **Resistenza ai solventi**

Autoflex EBA 180L resiste all'esposizione alle stesse sostanze chimiche di Autotex F157 o F207 come descritto nella sezione*[Autotex F157/207](#page-19-0)*.

#### **Uso esterno**

Come tutte le pellicole a base di poliestere, Autoflex EBA 180L non è adatta per l'uso in condizioni di esposizione prolungata alla luce del sole.

# <span id="page-21-0"></span>**7 SCHEMI DEL PANNELLO OPERATORE**

# **7.1 Connettori**

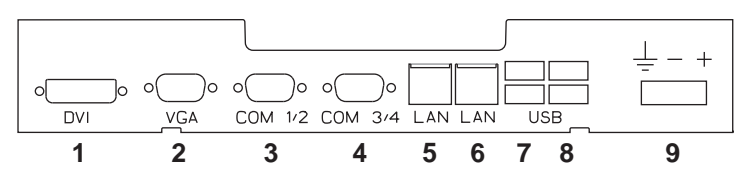

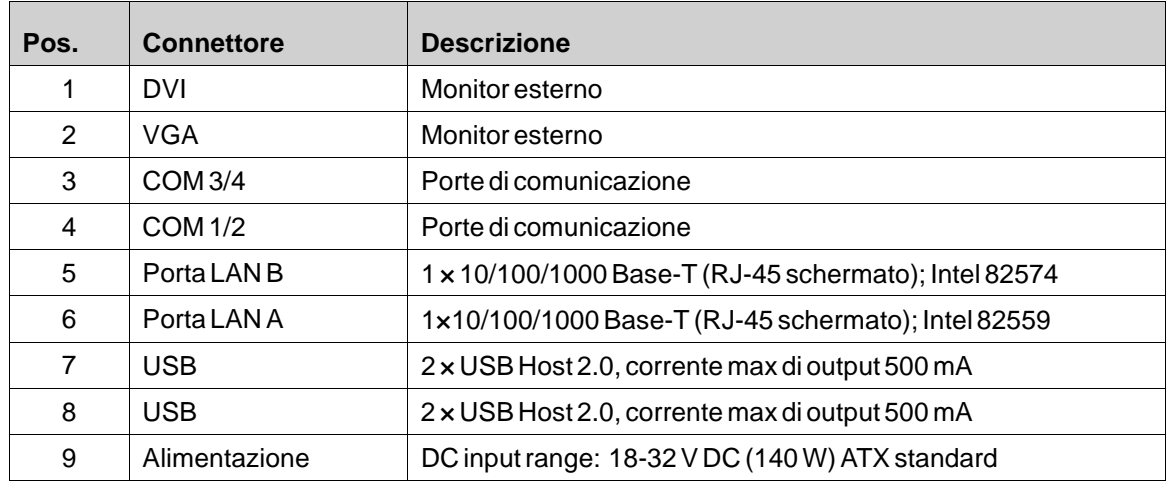

# **7.2 Porte di comunicazione**

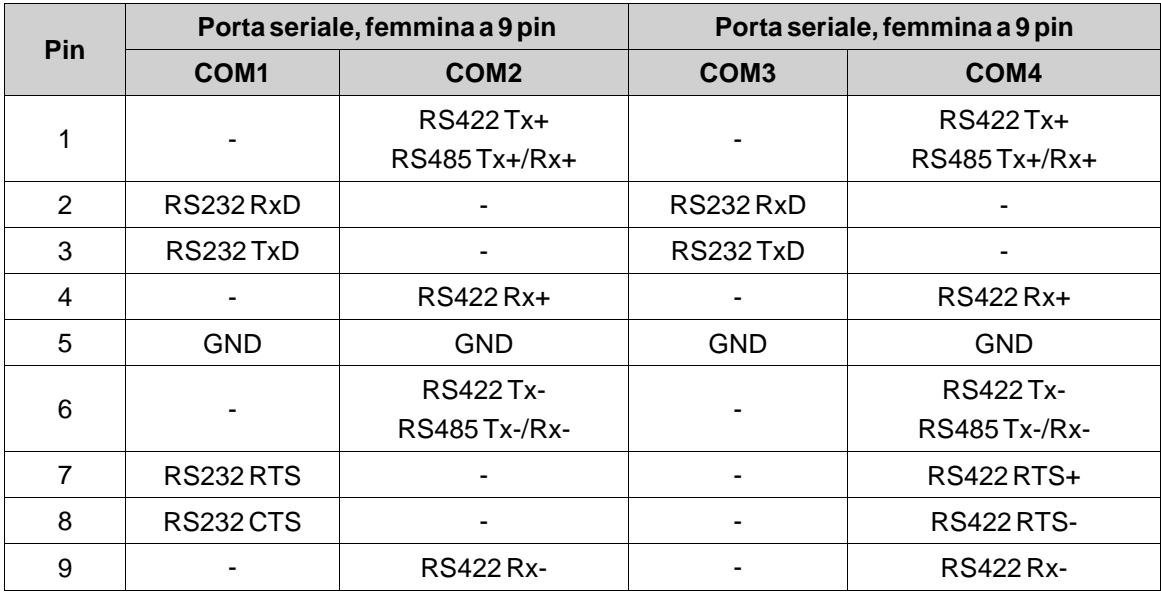

**Nota:** interfaccia RS422 non ancora disponibile.

# <span id="page-22-0"></span>**7.3 AKI-CDC-MOD-12T - Aspetto**

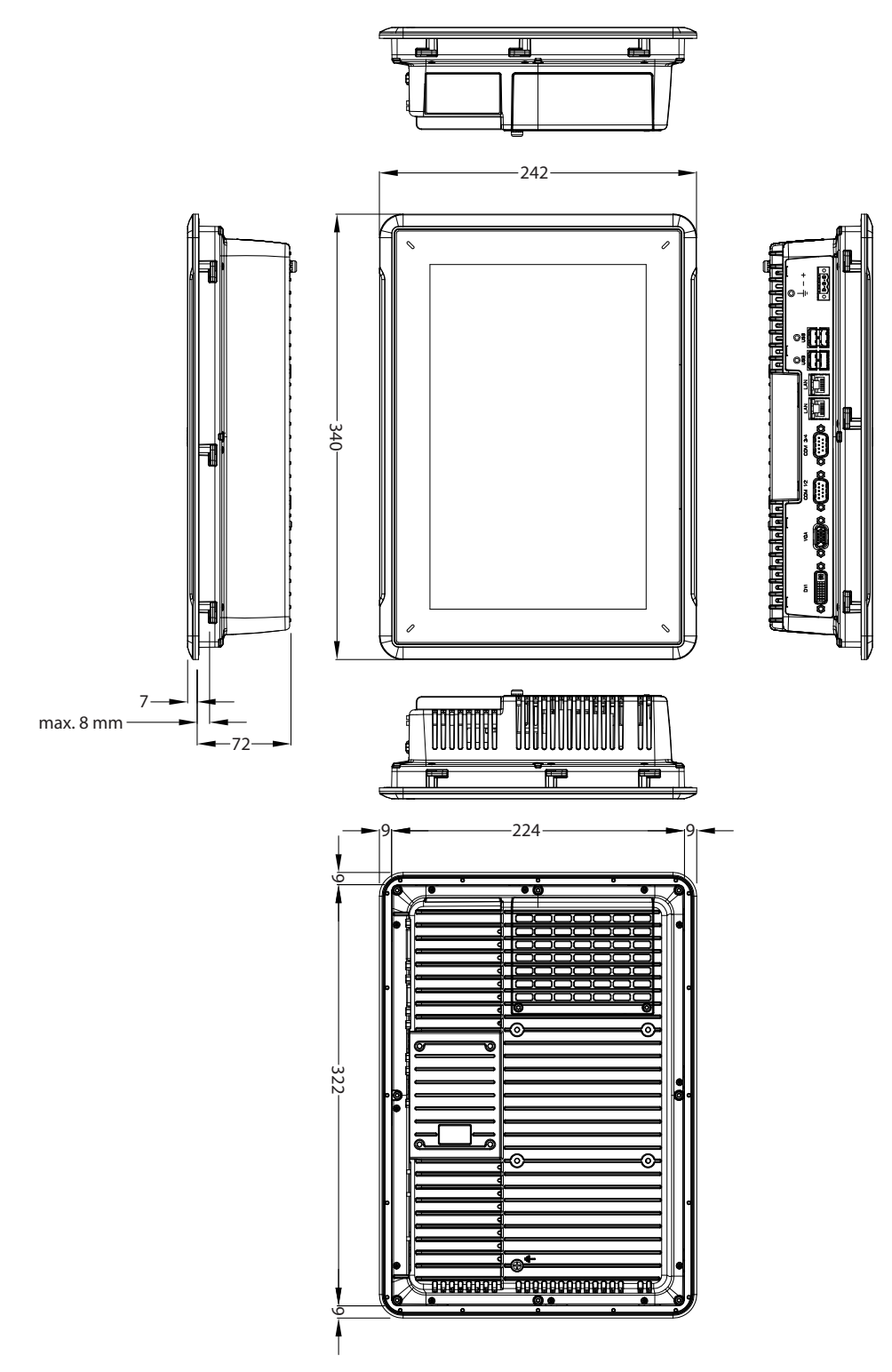

# <span id="page-23-0"></span>**8 INDICAZIONI SUPPLEMENTARI PER L'INSTALLAZIONE**

In caso di problemi di comunicazione, ad esempio in ambienti rumorosi o in caso di utilizzo in prossimità dei limiti di temperatura, attenersi alle raccomandazioni seguenti.

### **8.1 Messa a terra del pannello operatore**

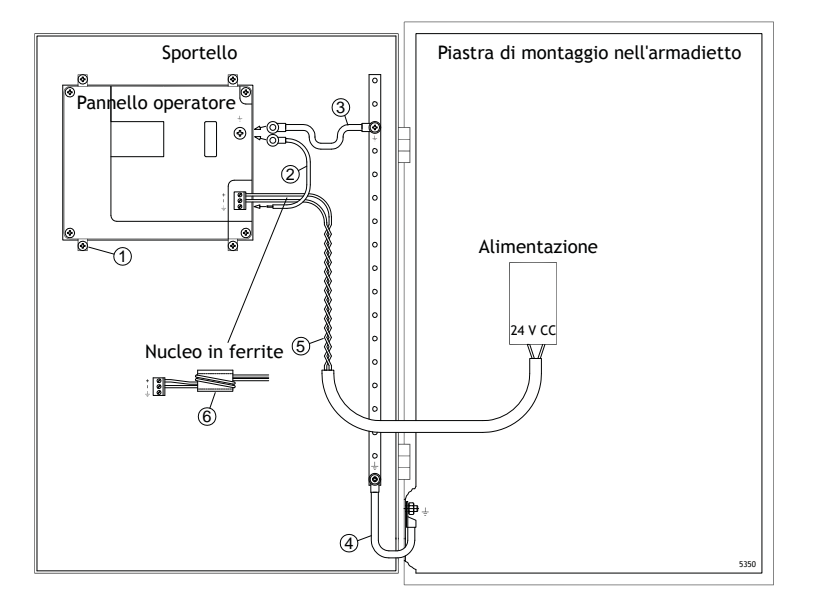

I morsetti di montaggio del pannello operatore non offrono un collegamento a terra sicuro tra pannello e armadio dei dispositivi, vedi 1 nel disegno sopra.

- 1. Collegare un filo di 2,5 mm2 tra lo zoccolo di connessione rapida sul pannello dell'operatore e il telaio del pannello (vedere n. 2 nel disegno in alto).
- 2. Collegare un ponte di massa o un filo di 6 mm<sup>2</sup> o 4 mm<sup>2</sup> tra il telaio del pannello dell'operatore e il punto di messa a terra più vicino sullo sportello (vedere n. 3 nel disegno in alto).
- 3. Collegare una treccia di terra corta, ma robusta, tra la porta e l'armadio dei dispositivi, vedi 4 nel disegno sopra.
- 4. Intrecciare i cavi sull'alimentazione a 24 V CC (vedere il n. 5 nel disegno in alto). La sezione trasversale minima del cavo è di 2,5 mm2.

Due avvolgimenti sul nucleo di ferrite forniscono una soppressione dei disturbi 4 volte maggiore di quella fornita da un singolo avvolgimento.

Tre avvolgimenti forniscono una soppressione dei disturbi 9 volte maggiore di quella fornita da un singolo avvolgimento.

Il nucleo di ferrite sopprime i disturbi all'alimentazione a 24 V CC, vedi 6 nel disegno sopra.

#### <span id="page-24-0"></span>**Nota:**

I fili di terra devono essere corti, ma spessi.

Un filo di terra lungo e sottile presenta un'impedenza (resistenza) molto elevata ad alte frequenze e non riesce a condurre a terra i disturbi.

A parità di sezione, i conduttori multifilo sono preferibili ai monofilo.

Un filo di terra intrecciato con la stessa sezione è ancora meglio. La soluzione ideale è una treccia di terra spessa e corta.

### **8.2 Connessione Ethernet sul pannello dell'operatore**

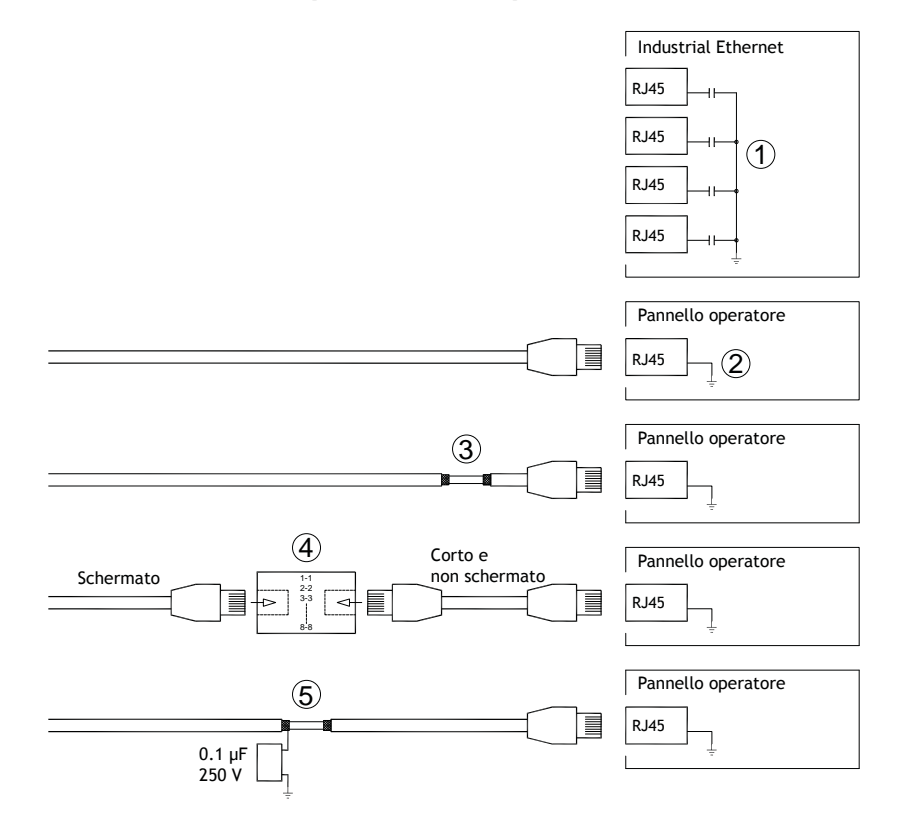

In alcune unità Ethernet industriali, la schermatura del connettore RJ45 è collegata al telaio mediante un condensatore, vedi 1 nel disegno sopra.

La schermatura dell'unità Ethernet del pannello operatore è collegata direttamente al telaio, vedi 2 nel disegno sopra.

1. Verificare se la schermatura dell'altra unità Ethernet presenta una messa a terra diretta o tramite condensatore.

#### **Nota:**

In molti casi, il collegamento di entrambe le estremità del cablaggio Ethernet schermato al telaio va evitato per escludere ronzio e ritorni di terra. L'uso di un cablaggio non schermato può addirittura ridurre gli errori di comunicazione.

Una buona soluzione può essere l'impiego di un cavo Ethernet schermato, collegando una sola estremità della schermatura.

A tale scopo, si può semplicemente rompere la schermatura, vedi 3 nel disegno sopra.

Una soluzione più elegante consiste nel prolungare il cablaggio Ethernet schermato con un tratto di cavo Ethernet non schermato, vedi 4 nel disegno sopra.

 $\dot{E}$  possibile mettere a terra lo schermo tramite un condensatore in plastica 0,1 µF/250 V esterno, vedere punto 5 nella figura sopra. In questo modo i transienti ad alta frequenza saranno collegati a terra.

## <span id="page-26-0"></span>**8.3 Miglioramento della protezione elettromagnetica**

- All'inizio, utilizzare principalmente il cablaggio originale di Kollmorgen.
- Utilizzare cavi schermati per la comunicazione RS232.
- Utilizzare cavi a coppie intrecciate e schermati per RS422 e RS485.
- Utilizzare il cablaggio previsto per il tipo di bus in uso (Ethernet, Profibus, CCLink, CAN, Device Net ecc.).
- Per l'installazione e il collegamento, attenersi alle specifiche applicabili dello standard relativo al bus in uso.
- Per Ethernet, utilizzare cavi schermati, possibilmente con una lamina ed uno schermo intrecciato.
- Le coperture D-sub devono essere schermate e lo schermo deve essere collegato in modo da coprire a 360° l'ingresso del cavo.
- Collegare la schermatura ad entrambe le estremità.

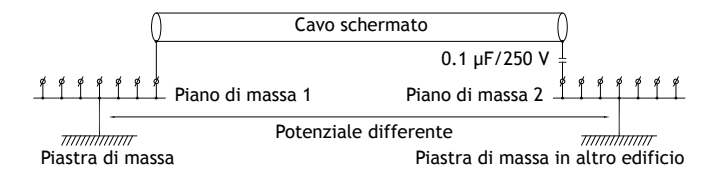

Con distanze maggiori, sussiste il rischio che il potenziale di terra possa essere diverso. In questo caso, lo schermo deve essere collegato solamente ad una estremità. Una buona alternativa è collegare l'altra estremità dello schermo a terra tramite un condensatore plastico da 0,1 µF/250 V. In questo modo, entrambe le estremità sono collegate a terra per quanto riguarda HF, ma solamente ad una estremità per quanto riguarda LF, evitando così i loop di terra a 50/60 Hz.

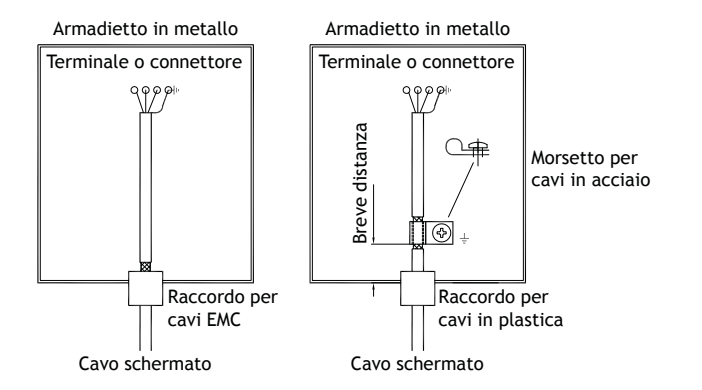

- 1. Utilizzare un raccordo per cavi EMC o regolare, rimuovere la guaina esterna e collegare lo schermo alla piastra d'installazione con un morsetto a 360° di metallo.
- 2. Inserire il cablaggio di comunicazione e quello a 24 V CC in un condotto per cavi e il cablaggio a 230/380 V CA in un altro. Se è necessario incrociare i cavi, ciò deve avvenire solamente a 90°. Evitare di combinare i cavi di uscite forti a 24 V CC con il cablaggio di comunicazione.

I nuclei di ferrite agganciati al cablaggio schermato possono eliminare lievi disturbi. I pezzi di ferrite più grandi, agganciati al cablaggio non schermato con i fili avvolti 2-4 volte intorno ai nuclei, sono all'incirca 5-25 volte più efficaci.

#### <span id="page-27-0"></span>**8.4 Temperatura ambiente**

La massima temperatura ambiente per il pannello dell'operatore è riportata nelle specifiche. La temperatura ambiente fa riferimento alla temperatura nell'armadietto del dispositivo che raffredda i componenti elettronici del pannello dell'operatore.

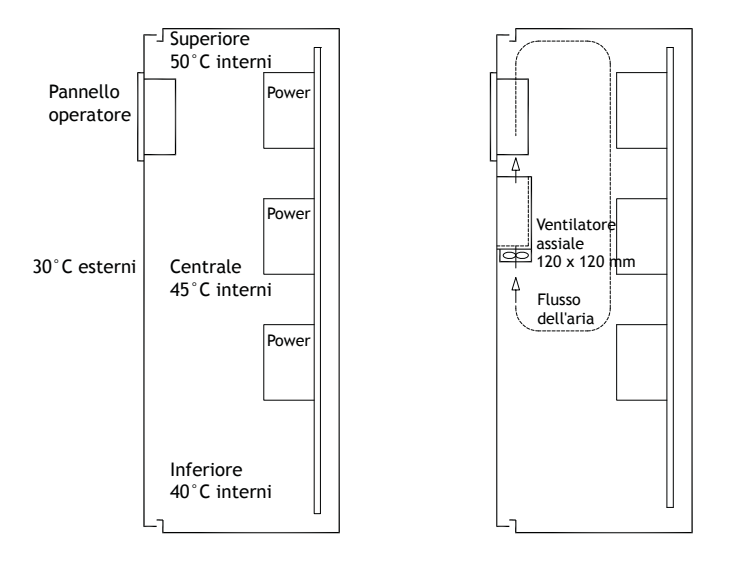

Nella maggioranza dei casi, la temperatura ambiente del pannello operatore è notevolmente superiore alla temperatura ambiente dell'armadio dei dispositivi.

Se l'armadietto è alto e sono presenti diversi dispositivi che generano calore, la temperatura in cima all'armadietto sarà sensibilmente più elevata rispetto all'incremento termico teorico prevedibile. Tutti i componenti elettronici sono sensibili al calore. Un aumento di temperatura di 8-10 °C dimezza la durata di un condensatore elettrolitico. Un incremento di temperatura di 15-20 °C lo riduce di quattro volte e così via.

Rittal offre un buon programma per il calcolo della temperatura media prevista all'interno dell'armadio, oltre a un programma esteso per il controllo della temperatura dell'armadio dei dispositivi.

Un armadio in acciaio smaltato produce un calore radiante pari a 5,5 W/m<sup>2</sup> e gradi C.

L'installazione di un ventilatore all'interno dell'armadietto uniforma la temperatura e lo spostamento dell'aria provvede a un raffreddamento più efficace.

Installare la ventola in modo che si trovi nella zona più fresca e che soffi aria fredda verso il pannello operatore. Se la ventola è montata in modo da risucchiare aria calda verso l'alto, la temperatura ambientale della ventola sarà superiore, diminuendo così la durata operativa.

La perdita di corrente del pannello operatore corrisponde alla tensione di alimentazione moltiplicata per la corrente. Praticamente non si perde alimentazione verso gli utenti esterni, né a causa degli ingressi.

# <span id="page-28-0"></span>**8.5 Sicurezza**

Gran parte dei pannelli operatore è alimentata a 24 V CC.

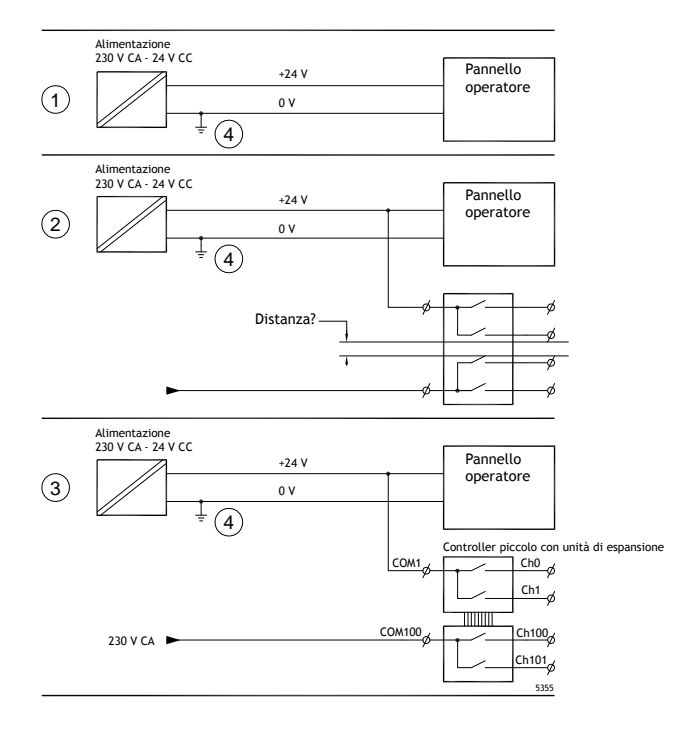

Se si utilizza un'alimentazione che soddisfa le norme di sicurezza e alimenta solamente il pannello operatore, non ci sono problemi. Vedere 1 nella figura sopra.

Se invece si utilizza un'unità a 24 V che alimenta anche altre unità, è necessario essere cauti, vedere 2 nella figura sopra. Il pannello operatore non è dotato di isolamento che soddisfa le norme di sicurezza in caso di un corto circuito tra 230 V AC e 24 V DC. Si suppone che l'alimentazione a 24 V sia sicura ad esempio SELV secondo EN 60950 (protezione dalle scosse elettriche) e UL 950.

#### **Esempio:**

Ecco un esempio che illustra il motivo per cui un'alimentazione sicura a 24 V CC può essere compromessa mischiando contatti relè a 24 V con contatti relè a 230 V CA in un controller di piccole dimensioni. Verificare che le distanze superficiali e in aria tra i 24 V CC e i 230 V CA siano conformi a EN 60950 o UL 950. In caso contrario, introdurre un'unità a 24 V distinta nel pannello operatore.

In presenza di una distanza significativa tra i contatti relè per 24 V CC e per 230 V CA, è corretto utilizzare gli stessi dispositivi a 24 V per tutte le alimentazioni. Vedi 3 nel disegno sopra.

Collegare a terra gli 0 V sull'alimentazione a 24 V, vedi 4 nel disegno sopra. Questa operazione offre tre vantaggi:

- maggiore sicurezza: l'alimentazione a 24 V non sarà in tensione in caso di collegamento difettoso o corto circuito tra 0 V (24 V) e la fase a 230 V;
- collegamento a terra dei transitori sull'alimentazione a 24 V;
- nessun rischio di alimentazione a 24 V ad alto livello rispetto alla terra. Ciò non è infrequente a causa dell'elevata elettricità statica.

## <span id="page-29-0"></span>**8.6 Terminazione di cavi e bus RS485**

- Se si richiedono la massima distanza di trasferimento e la massima velocità di trasferimento, è necessario utilizzare cavi schermati a doppino intrecciato. La capacitanza reciproca non deve superare 52,5 pF/m, e l'area del cavo deve essere almeno 0,25 mm2 (AWG 24).
- Il cablaggio deve includere 0 V, la tensione di riferimento per la comunicazione. Per la comunicazione bidirezionale, utilizzare due coppie: una per la comunicazione e una per gli 0 V.
- Lo schermo deve essere messo a terra presso una delle terminazioni. L'altra terminazione di solito viene messa a terra, ma a distanza maggiore oppure, in caso di diverso potenziale di terra, lo schermo va connesso alla terra tramite un condensatore di plastica a 0,1 µF/250 V per impedire la generazione di corrente di terra nello schermo intrecciato. Diversi fabbricanti consigliano di mettere a terra lo schermo presso ogni nodo. Diversi fabbricanti utilizzano sistemi diversi per la terminazione del bus.

A seconda del tipo di destinatario, i fili del bus possono trovarsi allo stesso livello o necessitare un intervento di pull-up o pull-down per escludere il rilevamento di segnali difettosi quando il bus è in modalità riposo (con tutti i trasmettitori scollegati).

# <span id="page-30-0"></span>**8.7 Priorità di avvio**

Per priorità di avvio s'intende l'ordine in cui vengono rilevati i dispositivi di memoria hardware.

La pressione del tasto F7 durante l'avvio determina la visualizzazione di un menu a cascata con tutti i dispositivi avviabili disponibili.

Qualsiasi variazione della priorità di avvio è solo temporanea. Al successivo avvio, la priorità sarà ripristinata sull'impostazione di fabbrica.

## **8.8 Accesso al BIOS**

#### **Attenzione:**

**La modifica delle impostazioni del BIOS per questo programma è consigliata soltanto agli utenti esperti. Alcune modifiche possono determinare errori di funzionamento del pannello dell'operatore.**

#### **Nota:**

**Prima di utilizzare l'impostazione del BIOS, si consiglia di trascrivere le informazioni di configurazione per utilizzarle come riferimento in futuro.**

#### **Nota:**

**Si consiglia di accendere e spegnere il pannello dell'operatore almeno una volta prima di installare eventuali componenti/schede o prima di collegarlo a dispositivi esterni, ad esempio dispositivi seriali.**

- 1. Collegare una tastiera USB.
- 2. Collegare l'alimentazione e accendere il pannello dell'operatore.
- 3. Durante l'avvio, premere il tasto F2 subito dopo l'inizializzazione della tastiera. L'inizializzazione è segnalata dai LED della tastiera.

Se si preme F2 prima dell'inizializzazione della tastiera, la pressione del tasto non viene rilevata. Se si attende troppo, per cui compare il logo del sistema operativo, attendere ancora finchè non compare il desktop del sistema operativo. A questo punto spegnere il pannello dell'operatore e provare di nuovo.

#### **Nota:**

Il tasto utilizzato per accedere all'impostazione del BIOS può variare in base al modello e alla scheda della CPU. I tasti utilizzati di solito sono ESC, DEL (CANC), F1 ed F2. Per maggiori informazioni, consultare il manuale del BIOS.

La configurazione del sistema consente di:

- Modificare la configurazione del sistema (installazione di nuovo hardware).
- Configurare sequenze e dispositivi di avvio.
- Configurare o modificare le opzioni utente, ad esempio le password.
- Leggere i parametri ambientali e della memoria installata, ad esempio la temperatura della CPU.

Per maggiori informazioni, consultare il manuale del BIOS.

# <span id="page-31-0"></span>**8.9 Interruttore di reset**

Sotto il coperchio del ventilatore è presente un interruttore di reset.

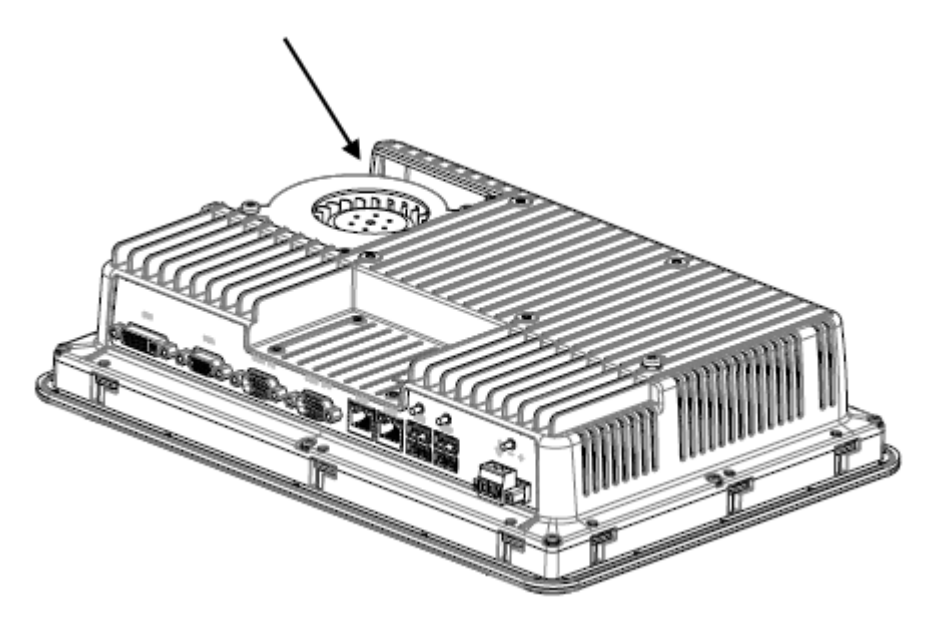

Per rimuovere il coperchio del ventilatore ed esporre il tasto di reset, seguire le istruzioni riportate al capito*[Sostituzione di ventilatore e](#page-10-0) filtro*.

# AKI-CDC-MOD-12T | INDICAZIONI SUPPLEMENTARI PER L'INSTALLAZIONE

#### **Informazioni su KOLLMORGEN**

Kollmorgen è un'azienda leader nella distribuzione di sistemi e componenti di automazione per il settore dei costruttori di macchine. Grazie ad una competenza ineguagliata nel campo dell'automazione, ad una qualità eccellente e ad una consolidata esperienza nella combinazione di prodotti standard e personalizzati, Kollmorgen fornisce soluzioni innovative senza paragoni per prestazioni, affidabilità e facilità d'uso, offrendo ai suoi clienti un indiscutibile vantaggio competitivo.

Per qualsiasi richiesta in merito alle vostre applicazioni visitate il sito o contattateci:

.

**Web:** www.kollmorgen.com **Web:** www.kollmorgen.com **Web:** www.kollmorgen.com **Tel.:** +1 - 540 - 633 - 3545 **Tel.:** +49 - 2102 - 9394 - 0 **Tel.:** +86 - 400 666 1802 **Fax:** +1 - 540 - 639 - 4162 **Fax:** +49 - 2102 - 9394 - 3155 **Fax:** +86 - 10 6515 0263

**North America Europe Asia KOLLMORGEN KOLLMORGEN Europe GmbH KOLLMORGEN** 203A West Rock Road **Rempelfurtstraße 1** Rm 2205, Scitech Tower, China<br>Radford, VA 24141 USA 40880 Ratingen, Germany 22 Jianguomen Wai Street Radford, VA 24141 USA 40880 Ratingen, Germany

**Mail:** support@kollmorgen.com **Mail:** technik@kollmorgen.com **Mail:** sales.asia@kollmorgen.com

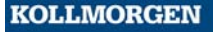